# **CogoSoftware** Land Development Suite for ZWCAD

90'96 676 **FO'BE** 6VF 10'95

 $0.86$ 86'ZE 676

96'/6

 $9^{\circ}$ /6 H6178  $B^{\prime}$ /8  $8.56$  $00.79$  $L^* \angle 6$ 9975  $5/6$ 

 $\mathcal{G} \mathcal{G}' \angle \mathcal{G}$ 

 $9'$   $/5$  $SFZ6$  $L^2L6$ 96VB  $B'/6$ GL BE 6'/6 tt 96  $7.86$ 92/86 996 80.66 6.86 计"88  $E.96$  $C/86$ 9'66 90'001 6'66 BE OO!  $Z'DD$ IZ'00 9'001  $+0'10$  $Q'|Q|$ 55" 10

切 101 69101  $6.101$ 

10'701  $L'$  LOI **BE 201** 

18.501

6.901 E'20 7,02,2

98'201

Z'EOI

**+8'/6 ATELLE** 

56'101 A3 3. 18

**ELEV. 103/75** 

 $55/6$ 

# Survey and Cogo

SO'05'45"E

32.05

36<br>0.709

405 84

 $15.68$ 

# Set Points

135,00

m

Import points into your drawing. You may import points from a text file in a variety of formats such as: Point number Northing Easting Elevation Desc. (P,N,E,Z,D or P,E,N,Z,D), X,Y,Z or from a LandXML file. Set points by entering coordinates. Set points by picking a point. (if you pick a point on a 3D object, the elevation may be used for the point). You may also set points by entering a station and offset.

Automatic Linework and point symbols!

Whenever you add points to the drawing a user definable block can also be placed there automatically, such as an iron pipe or a power pole etc. Linework may also be imported from field codes.

# Point protection

Complete point protection gives you the choice of overwriting existing points or renumbering points as they are imported.

SO°O5'45"F

# Boundary Traverse and Sideshot

Set points using a boundary traverse or sideshot with turned angle, North azimuth or South azimuth (use vertical angle or difference in elevation).

# Radial stakeout

100

95

90

85

Select the points you need for a radial stakeout. Create a radial stakeout report using Turned Angle or North or South Azimuth.

95

# Inverse

Inverse points by entering the point number.

#### 2.52 Intersections 47.94

Find intersections by Bearing – Bearing, Bearing – Distance, Az – Az, Az – Distance, Distance – Distance, Line – Arc, and Point offset to a line.

# Draw by point number

You may draw a line from point to point by entering a range of point numbers.

#### SO'O5'45"E 405 84

Import / Export Import points from an ascii file or export points to an ascii file. A file is created with Point Number, Northing, Easting, Elevation and Desc. You may also create a Point List for viewing in the same format. Import points from a LandXML file or export points to a LandXML file to share with other applications.

90'96 67.6 COIRE 6%B 0'96  $0.80$ **9676 BV 5** 98%6  $9'$  $\angle$  $6$ H6\*Z日  $9'/6$  $15/6$  $878$  $99' \angle 5$  $L^* \Delta B$ 9975  $5/6$ 

 $99'16$ 

 $9'$   $/6$ 

 $SF'26$  $L^2L6$ 96V6  $B'/6$ 91,86 6'/6 bb 96

 $Z$  RE 97/96 **SO 66** 8.86 11.66 £166 C/ISS 9'66 90'001 8'66 **BS'001**  $\overline{E}$  DO1 12'00' 9'001 **Enrini**  $0.101$ **SETIOL** 

サトロー 69101  $9'101$ 

**BE 701** 

18.501 S'ZOL LE SOL 7,02,2

38'901

18.75 | 19.84<br>1974 | 19.84

ELEV. 103/75

SB7°OQI55'

CELLE Mate en

 $9979 -$ 

 $T_{\rm b}$  219'

### Manipulate points

You may manipulate points in the drawing by moving or rotating them, you may change the elevation of a group of points, you may resize existing points in the drawing and you may also pivot the points about their placement point.

## Draw Traverse

You may draw by entering bearings or azimuths and distances and curves. Good for inputing an existing boundary. SO°05'45"F SO'05'45"F 165.03'

138.79

### Draw by deflection

You may draw by entering a deflection angle from a line.

### Draw Curves

You may draw a curve tangent to two lines or tangent to the end of a line. You may draw curves by PC-RP-PT, PC-POC-PT and PC-PI-PT

## Labels

You may label the bearing (or North or South Azimuth) and distance of a line by selecting it or by picking points. You may label a curve (radius, length) or (delta, radius, tangent, length and chord bearing & length) by selecting it or by picking points. Label coordinates by picking a point.

Label areas by selecting a closed polyline.

5+50

Label station and offset from an alignment (line, polyline or arc).

### Design Lots by Area

You may let the program automatically design lots by area using Slide Bearing, Hinge or Radial methods.

85

### Parcels

100

95

90

Let the program write your parcel descriptions! Select a commencing polyline, then select a parcel boundary. The parcel description is written to a text file that you may edit in your favorite word program.

## English and Metric

Use the English menu to use Quadrant bearings or Azimuths with feet. Use the Metric menu to use Azimuths with meters.

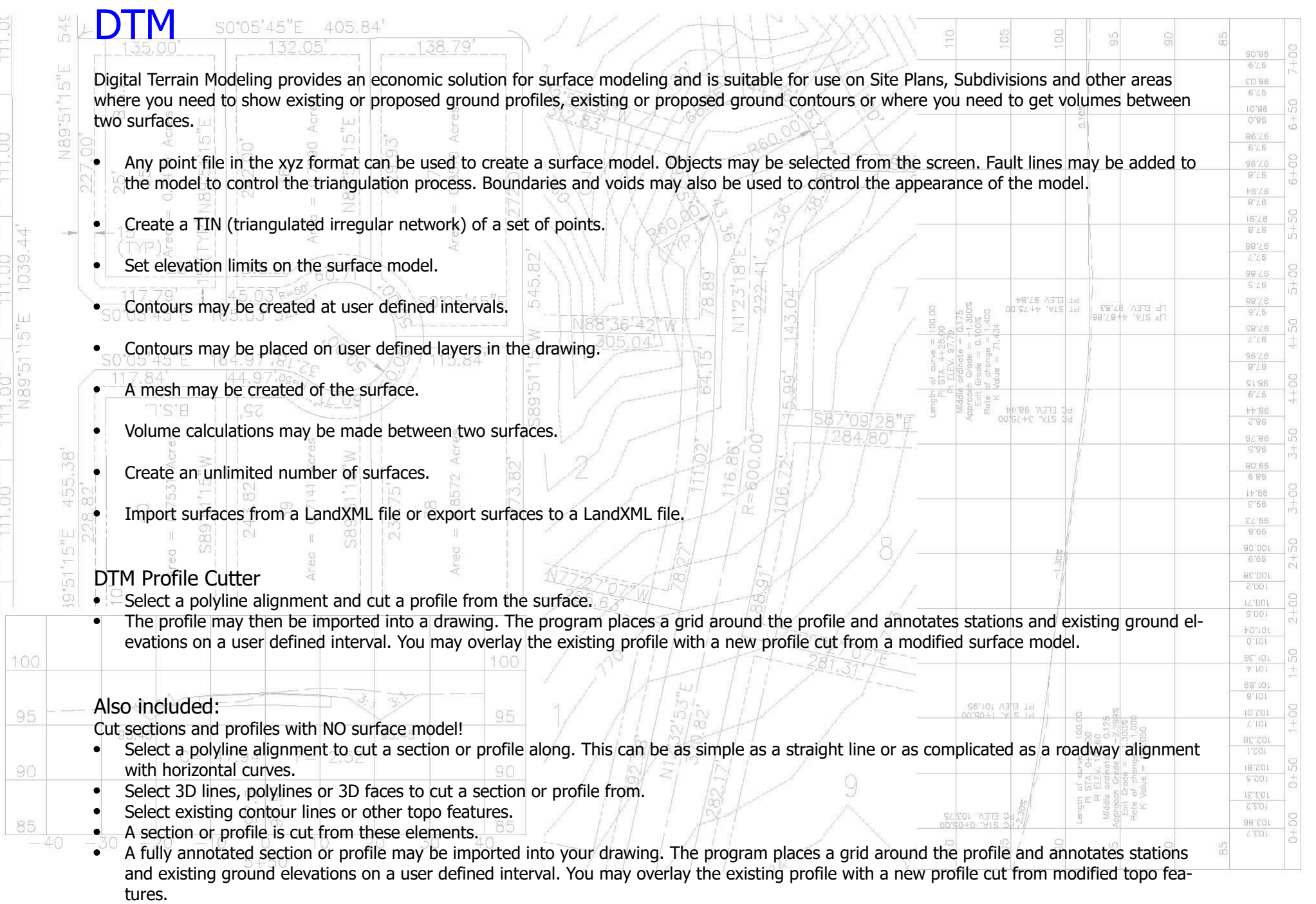

 $\frac{1}{1000} \left[ \frac{1}{1000} - \frac{1}{1000} \right] \left[ \frac{1}{1000} - \frac{1}{1000} \right] \left[ \frac{1}{1000} - \frac{1}{1000} \right] \left[ \frac{1}{1000} - \frac{1}{1000} \right] \left[ \frac{1}{1000} - \frac{1}{1000} \right]$ 

T

100

95

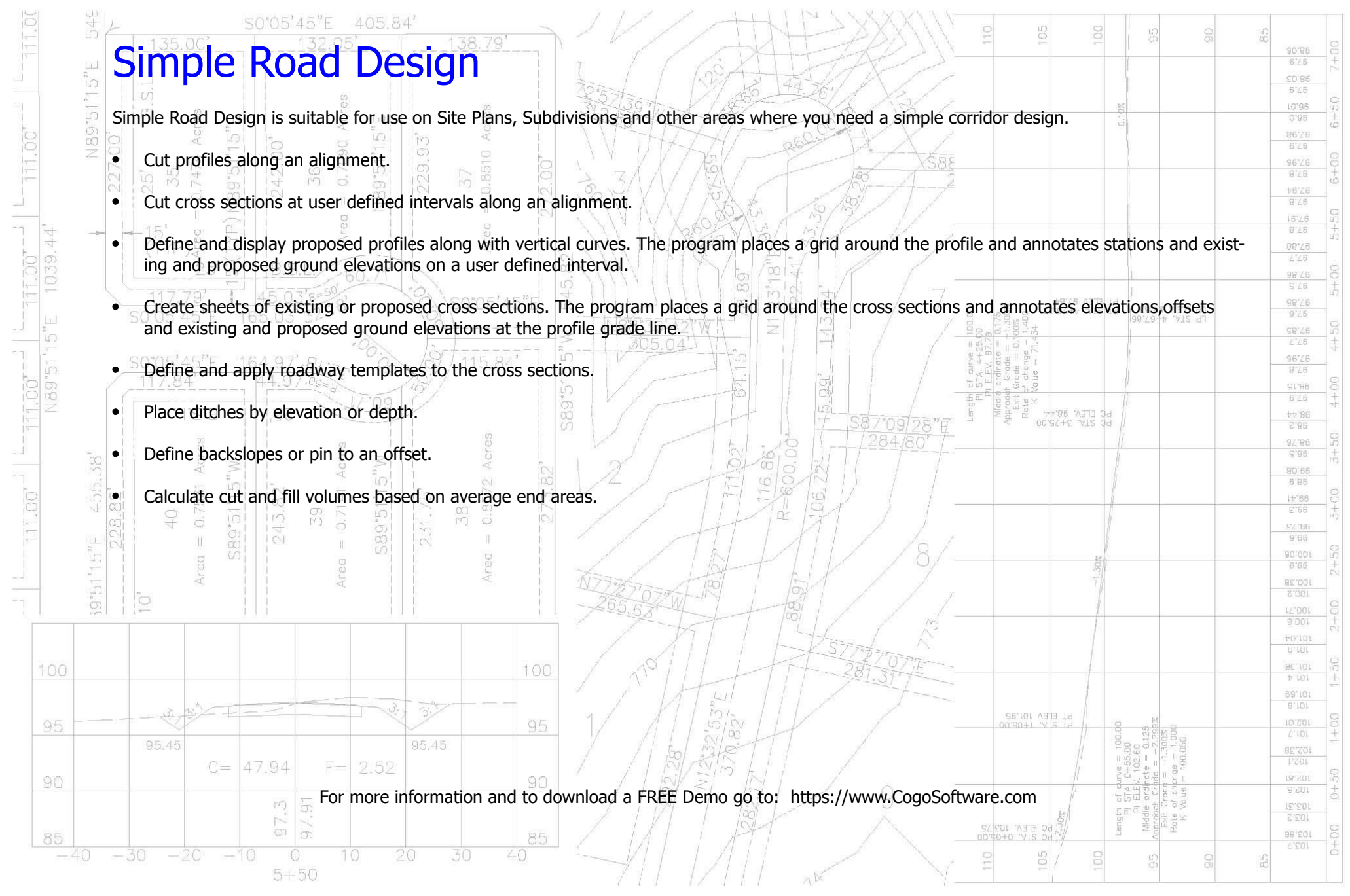